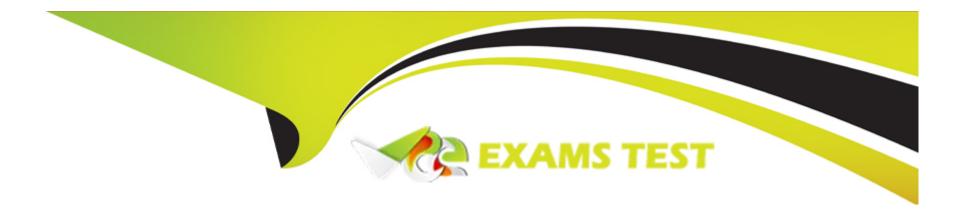

# Free Questions for 1Z0-821 by vceexamstest

Shared by Lindsay on 15-04-2024

For More Free Questions and Preparation Resources

**Check the Links on Last Page** 

# **Question 1**

#### **Question Type:** MultipleChoice

Given the following output of the zpool status command:

```
pool: pool1
state: ONLINE
 scan: none requested
config:
    NAME
                 STATE
                        READ
                               WRITE
                                      CKSUM
    pool1
                 ONLINE
      raidz1-0 ONLINE
                                0
                                        0
        c3t3d0 ONLINE 0
                               0
                                        0
        c3t4d0
                ONLINE
        c3t5d0
                ONLINE
                                        0
       c3t6d0
                               0
                 ONLINE
```

Identify the correct statement regarding pool1's configuration.

### **Options:**

- A- Data written to pool1 will be stripped across four disk components.
- B- The rsdz1-0 and c3t640 components are submirrors of pool1.
- C- Data will only be stripped across the three disks in rsidz configuration.
- D- The configuration is a bug in Solaris 11; it cannot be created by an administrator.

| 3                                                                               |                                                                                                 |
|---------------------------------------------------------------------------------|-------------------------------------------------------------------------------------------------|
|                                                                                 |                                                                                                 |
| uestion 2                                                                       |                                                                                                 |
| Toron Markin L. Chaire                                                          |                                                                                                 |
| lestion Type: MultipleChoice                                                    |                                                                                                 |
| Which modification needs to be                                                  | made to the Service Management Facility before you publish a new package to the IPS repository? |
| Which modification needs to be  Options:                                        |                                                                                                 |
| Which modification needs to be  Options:  A- The pkg.depotd must be disa        |                                                                                                 |
| <b>Options:</b> A- The pkg.depotd must be disa  B- The pkg/readonly property fo | abled.                                                                                          |

D

### **Explanation:**

pkg/image\_root

(astring) The path to the image whose file information will be used as a cache for file data.

### **Question 3**

**Question Type:** MultipleChoice

Which two options are valid methods of installing a solaris10 branded zone on a system running Oracle Solaris 11?

### **Options:**

- A- Use the V2V process to migrate an existing Solaris 8 or 9 non-global zone from a Solaris 10 system to a solaris 10 branded zone.
- B- Use the V2V process to migrate an existing Solaris 10 non-global whole root zone from a Solaris 10 system to a solaris10 branded whole root zone.
- C- Install a solaris 10 branded zone directly from the Oracle Solaris 10 media.
- D- Migrate an existing 64-bit Solaris 10 system to a solaris10 branded non-global zone using the P2V process.
- E- Use the V2V process to migrate an existing Solaris 10 non-global sparse root zone from a Solaris 10 system to a solaris10 branded

sparse root zone.

#### **Answer:**

B, C

### **Explanation:**

B: How to Migrate an Existing native Non-Global Zone

Use the V2V process to migrate an existing zone on your Solaris 10 system to a solaris 10 brand zone on a system running the Oracle Solaris 11 release.

C: How to Install the solaris10 Branded Zone

A configured solaris10 branded zone is installed by using the zoneadm command with the install subcommand.

### **Question 4**

**Question Type:** MultipleChoice

View the Exhibit.

```
(xml version="1.0" encoding="UTF-8"?>
Copyright (c) 2011, Oracle and/or its affiliates. All rights reserved.
<!DOCTYPE auto install SYSTEM "file:///usr/share/install/ai.dtd.1">
<auto install>
   <ai instance name="zone default">
       <target>
           <logical>
               <zpool name="rpool">
                   <filesystem name="export" mountpoint="/export"/>
                   <filesystem name="export/home"/>
                   <be name="solaris">
                       <options>
                          <option name="compression" value="on"/>
                       </options>
                   </be>
               </zpool>
           </logical>
       </target>
       <software type="IPS">
           <destination>
               <1 mage>
                   <!-- Specify locales to install -->
                   <facet set="false">facet.locale.*</facet>
                    <facet set="true">facet.locale.de</facet>
                    <facet set="true">facet.locale.de DE</facet>
                   <facet set="true">facet.locale.en</facet>
                   <facet set="true">facet.locale.en US</facet>
                    <facet set="true">facet.locale.es</facet>
                   <facet set="true">facet.locale.es ES</facet>
                    <facet set="true">facet.locale.fr</facet>
                   <facet set="true">facet.locale.fr FR</facet>
                    <facet set="true">facet.locale.it</facet>
                    <facet set="true">facet.locale.it IT</facet>
                    <facet set="true">facet.locale.ja</facet>
                    <facet set="true">facet.locale.ja *</facet>
                    <facet set="true">facet.locale.ko</facet>
                    <facet set="true">facet.locale.ko *</facet>
                    <facet set="true">facet.locale.pt</facet>
                    <facet set="true">facet.locale.pt_BR</facet>
                    <facet set="true">facet.locale.zh</facet>
                    <facet set="true">facet.locale.zh CN</facet>
                    <facet set="true">facet.locale.zh_TW</facet>
                </1mage>
            </destination>
           <software data action="install">
```

| The file came from your Automated Installer (AI) install server. |
|------------------------------------------------------------------|
| The file is                                                      |
|                                                                  |
| Options:                                                         |
| A- An Al SC profile for non-global zones                         |
| B- The default AI conf ig file for non-global zones              |
| C- The default Al manifest for non-global zones                  |
| D- A custom Al manifest                                          |
|                                                                  |
|                                                                  |
| Answer:                                                          |
| D                                                                |
| Explanation:                                                     |
| ai_manifest                                                      |
| - Automated installation manifest file format                    |
| Synopsis                                                         |
| /usr/share/install/ai.dtd.1                                      |

Some customizations have been made, such as the selection of specific locales.

# **Question 5**

### **Question Type:** MultipleChoice

Which three files must be edited in order to set up logging of all failed login attempts?

### **Options:**

- A- /var/adm/authlog
- B- /etc/syslog.conf
- C- /etc/default/login
- D- /var/adm/loginlog

#### **Answer:**

A, B, C

### **Explanation:**

How to Monitor All Failed Login Attempts

This procedure captures in a syslog file all failed login attempts.

Assume the Primary Administrator role, or become superuser.

- 1. Assume the Primary Administrator role, or become superuser.
- 2. (C) Set up the/etc/default/loginfile with the desired values for SYSLOG and SYSLOG\_FAILED\_LOGINS
- 3. (A) Create a file with the correct permissions to hold the logging information.

Create theauthlogfile in the/var/admdirectory.

4. (B) Edit thesyslog.conffile to log failed password attempts.

## **Question 6**

**Question Type:** MultipleChoice

To inspect network interface net3, you enter the following commands:

```
$ ipadm show-if | grep net3
net3 ip down no --
$ sudo ipadm up-addr net3/v4
ipadm: cannot mark the address up: Object not found
```

What problem do you suspect? Assume the user is authorized and provided the correct password.

#### **Options:**

- A- The net3 interface hasn't been enabled yet.
- B- The net3 vnic hasn't been created.
- C- The net3/v4 ip object hasn't been configured.
- D- The net3 interface is not attached to a NIC or etherstub.

#### **Answer:**

С

### **Explanation:**

The following command marks the address object net1/v4a up that was previously marked down.

# ipadm up-addr net1/v4a

# **Question 7**

### **Question Type:** MultipleChoice

You display the IP interface information with ipmpstat -i.

Which two characteristics are indicated by characters that may be included in the FLAGS column?

### **Options:**

- A- default route
- B- IP forwarding enabled IS
- C- allocated to global zone
- D- unusable due to being inactive
- E- nominated to send/receive IPv4 multicast for its IPMP group

#### **Answer:**

D, E

### **Explanation:**

#### **FLAGS**

Indicates the status of each underlying interface, which can be one or any combination of the following:

- (D) d indicates that the interface is down and therefore unusable.
- (E) M indicates that the interface is designated by the system to send and receive IPv6 multicast traffic for the IPMP group.

#### Note:

i indicates that the INACTIVE flag is set for the interface. Therefore, the interface is not used to send or receive data traffic.

s indicates that the interface is configured to be a standby interface.

m indicates that the interface is designated by the system to send and receive IPv4 multicast traffic for the IPMP group.

b indicates that the interface is designated by the system to receive broadcast traffic for the IPMP group.

h indicates that the interface shares a duplicate physical hardware address with another interface and has been taken offline. The h flag indicates that the interface is unusable.

# **Question 8**

**Question Type:** MultipleChoice

| Options:                                                                                                    |
|----------------------------------------------------------------------------------------------------|
| A- TCP                                                                                                    |
| B- UDP                                                                                                    |
| C- IP                                                                                                    |
| D- ICMP                                                                                                    |
| E- Ethernet                                                                                                    |
|                                                                                                    |
|                                                                                                    |
| Answer:                                                                                                    |
| C                                                                                                    |
|                                                                                                    |
| Explanation:                                                                                                    |
| The Internet Protocol (IP) is the principal communications protocol in the Internet protocol suite for relaying datagrams across network |
| boundaries. Its routing function enables internetworking, and essentially establishes the Internet.                                      |

Which network protocol is responsible for routing packets from one network to another?

### To Get Premium Files for 1Z0-821 Visit

https://www.p2pexams.com/products/1z0-821

### **For More Free Questions Visit**

https://www.p2pexams.com/oracle/pdf/1z0-821

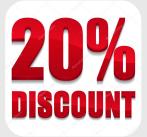